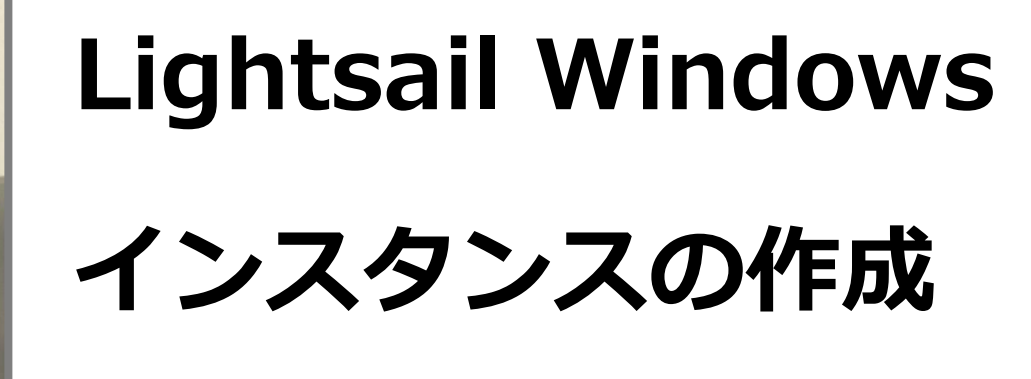

# AWS (Amazon Web<br>Service) を試したい人へ

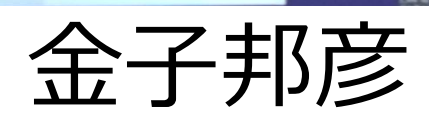

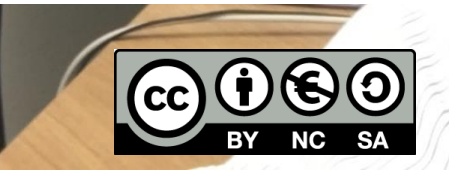

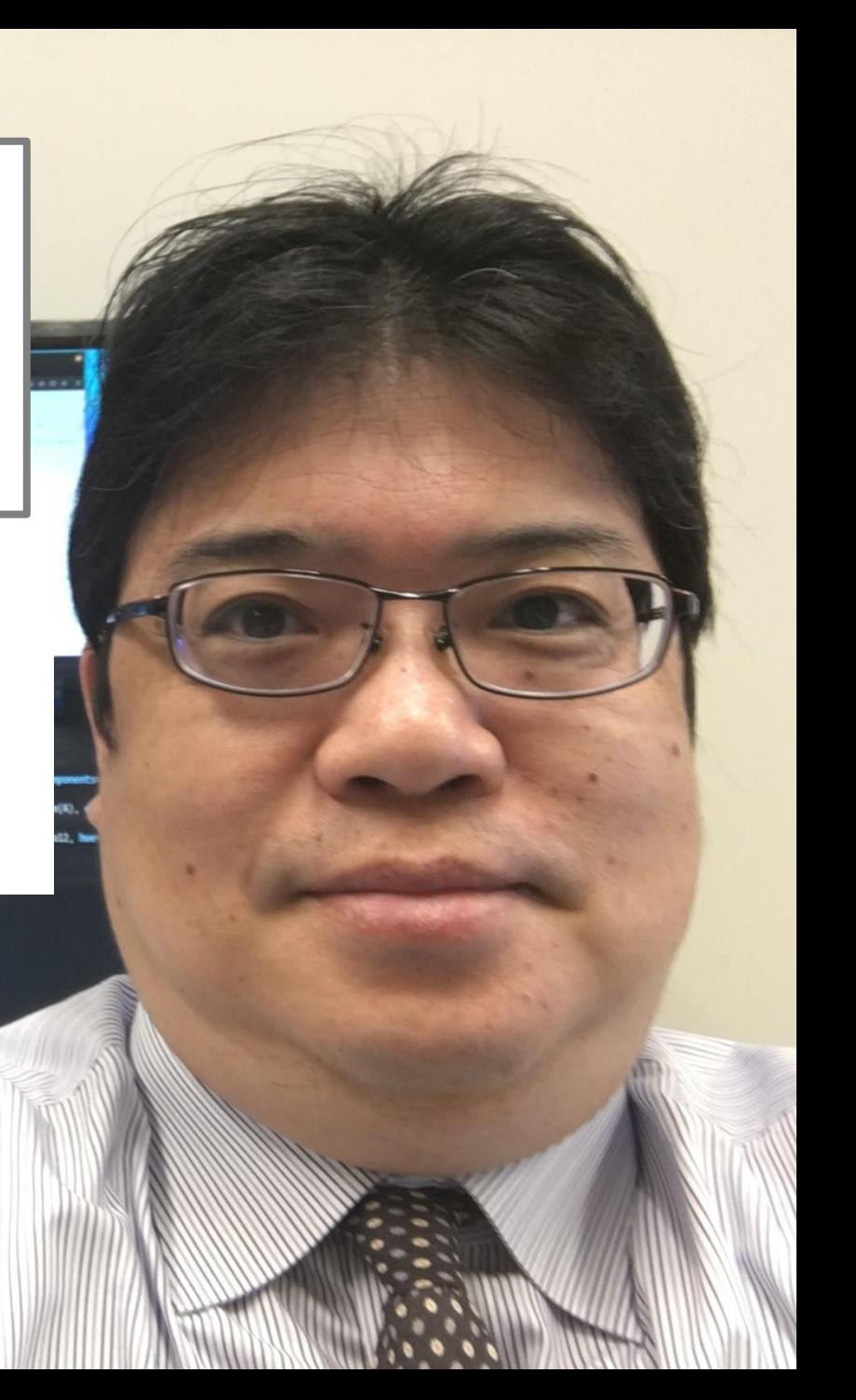

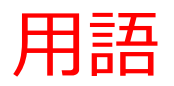

- **AWS (アマゾン ウエブ サービス**) コンピュータ,ストレージ、データベースなどの種々のインフラや, 人工知能, IoT 等の種々のサービスを提供するクラウドサービス
- **リージョン**

AWS のサービスは世界各地で提供されている. どのリージョンの サービスを利用するかを選択可能.

※ 経費や性能に関わるのでよく確認

• **Lightsail**

「コンピュータ」の能力を提供するクラウドサービス,さまざまな種 類,性能のものを選択可能.

- Lightsail は, EC2 と同種のサービスだが違いがある.
- 種類,性能の選択: Light Sail は EC2 よりも選択の幅が狭い
- 料金: Light Sail は月額固定.EC2 は従量制が基本
- LightSail は,サーバ類のソフトウエア(AWS が準備)を一度に簡単にインストールで きる.

## **利用条件は利用者で確認すること,料金等も利用者で確認すること.**

この資料は、情報システム等の技術解説を行うもの (製品、サービス類の評価、推奨はしない)

2

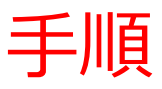

## 前準備

• AWS アカウントの作成

#### **電子メールアドレス,パスワード, AWS アカウント名, 氏名,電話番号,住所,郵便 番号,支払い情報の登録が必要.**

[https://youtu.be/TNtzCh\\_AVe4](https://youtu.be/TNtzCh_AVe4)

## ① AWS マネジメントコンソールでログイン

<https://aws.amazon.com/jp/console/>

- ② Lightsail コンソールを開く
- ③ インスタンスの作成
	- ・リージョンの確認:**東京**
	- **・**プラットフォーム: **Windows**
	- ・設計図:**OS のみ**
	- ・インスタンスプラン: **512MB, 1 vCPU, 20G SSD, 1TB**
- ④ Lightsail のページを使い、接続(リモートログイン)

<https://lightsail.aws.amazon.com/ls/webapp>

### **参考資料**

**https://aws.amazon.com/jp/getting-started/hands-on/launch-a-virtual-machine/** 3